**Supreme and District Courts of Western Australia**

# **TECHNICAL GUIDE FOR PREPARING & SUBMITTING DOCUMENTS FOR e-TRIALS**

**30 July 2014** Version **4**

# **Table of Contents**

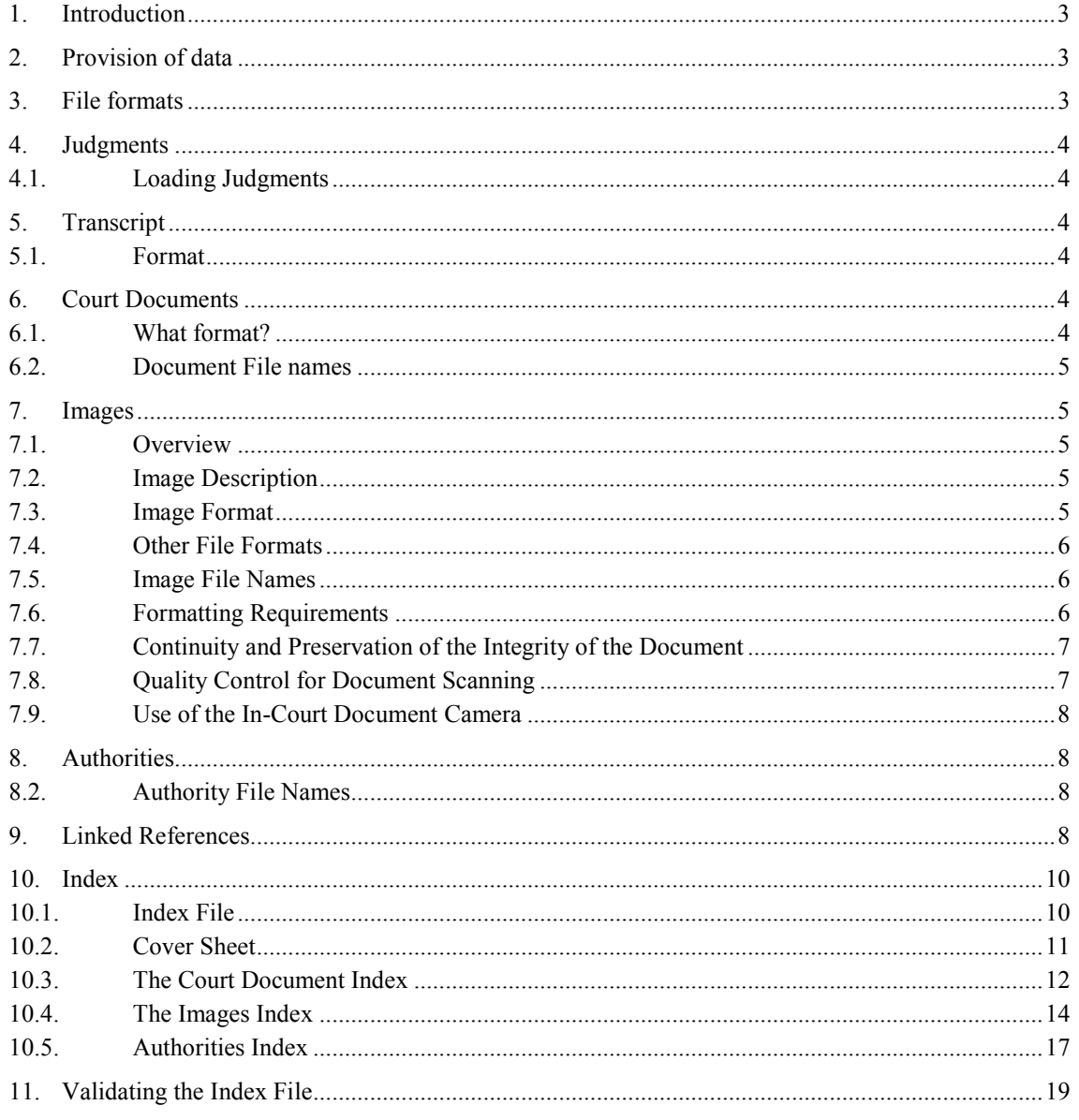

# <span id="page-2-0"></span>**1. Introduction**

- 1.1. This document outlines the standards that are used by the Supreme and District Courts of Western Australia for the formatting and delivery of material to the Courts for use in electronic Trials. The Supreme and District Courts have developed an e-Trial database that is used for electronic cases in both courts. To make use of these facilities, parties are required to supply electronic material to the Courts using these standards. The Courts will then compile the e-Trial database and make it available to all parties to a matter, including the presiding judge and the electronic courtroom.
- 1.2. To minimise document management and technology costs, it is important that parties follow these protocols. Compliance with these standards will allow for efficient compilation of the e-Trial, non-compliance may result in delays.
- 1.3. The Court processes document indexes in XML (extensible mark-up language) format. The Court has provided index templates in Excel format to assist in the creation of the XML indexes. Should parties wish to supply the Court with XML files directly from case management/discovery systems, contact should be made with the Judicial Systems Team who can assist.

# <span id="page-2-1"></span>**2. Provision of data**

- 2.1. You should deliver electronic trial documents either on:
	- a CD-ROM (ISO-9660) disk
	- a DVD-ROM (ISO-9660) disk
	- USB thumbdrive
	- Portable hard drive
- 2.2. The disk you deliver should have the following information on the label of the disk:-
	- Name of proceedings.
	- Name of party/representative firm.
	- A unique identifying number (see below).
	- Description of contents.
	- Date the disk was delivered to the Court.
	- Clearly indicate whether the disk is a replacement.
	- Indicate that disk has been checked for viruses

# <span id="page-2-2"></span>**3. File formats**

3.1.1. The following table lists the types of documents commonly included in an e-Trial database, and the file formats you must use for each.

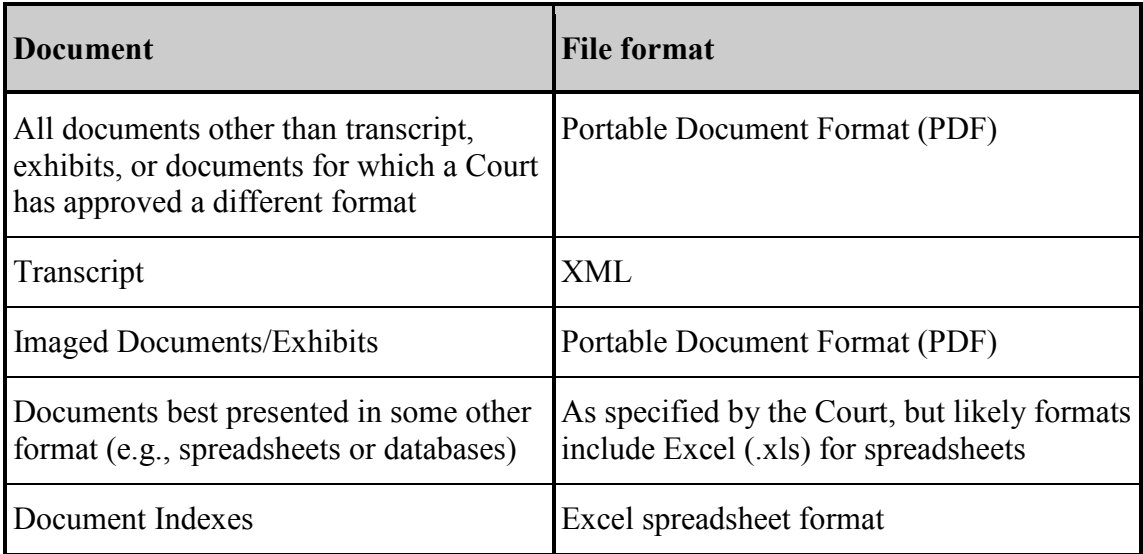

3.1.2. In addition to the above, the Court supports an implementation of the RingTail Export.mdb, MS Access format. Please contact [judicial.systems@justice.wa.gov.au](mailto:judicial.systems@justice.wa.gov.au) for more information.

# <span id="page-3-1"></span><span id="page-3-0"></span>**4. Judgments**

# **4.1. Loading Judgments**

4.1.1. In some cases, the trial judge may request that previous judgments be loaded into the e-Trial database. These will be loaded by the court. Judgments used as authorities are referred to in Section **[8](#page-7-4)** – **[Authorities](#page-7-4)**.

# <span id="page-3-3"></span><span id="page-3-2"></span>**5. Transcript**

# **5.1. Format**

- 5.1.1. Any electronic transcript of Western Australian Court proceedings will be loaded by the court upon request.
- 5.1.2. Parties should advise of previous matters transcript is required for. This request should be made as early as possible to the Judge or Registrar case managing the current matter. Requests should indicate the matter(s) transcript required for and the date(s). If Closing Addresses or Sentencing Remarks are needed this should be clearly indicated.
- 5.1.3. The transcript for the trial itself is loaded automatically by the court's system, and made available to all parties.

# <span id="page-3-5"></span><span id="page-3-4"></span>**6. Court Documents**

# **6.1. What format?**

- 6.1.1. The preferred format is Portable Document Format (.PDF) format. The Court will accept other file formats, in particular Word documents, as Court Documents.
- 6.1.2. Comparison between functions available in Word and PDF format documents:

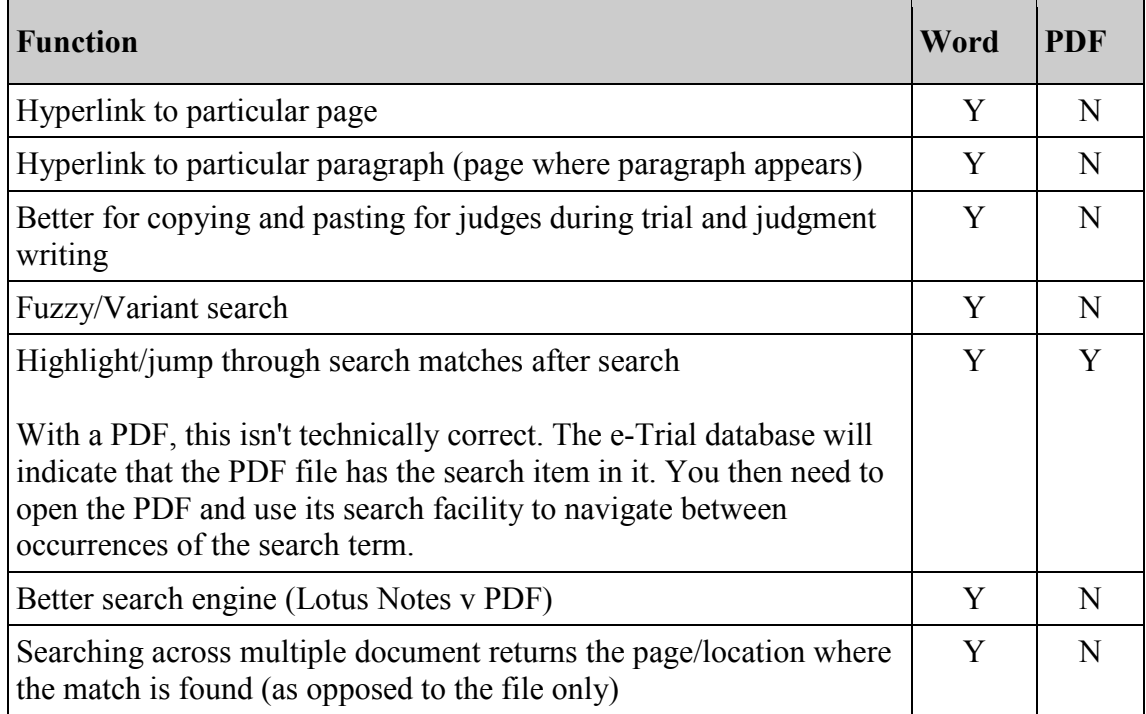

#### <span id="page-4-0"></span>**6.2. Document File names**

6.2.1. All documents you provide will be given a document number (see [The](#page-11-1)  [Court Document Index](#page-11-1) on page [12\)](#page-11-1). File names should match the document number, for example, the file name used for document 3 would be "3.doc".

# <span id="page-4-2"></span><span id="page-4-1"></span>**7. Images**

# **7.1. Overview**

- 7.1.1. This section of the e-Trial database is used to compile all items that may be tendered as exhibits during the course of the trial. Any item that you may want to tender during the trial, which is available in an electronic format or of suitable scanning quality, should be included in this part of the e-Trial database.
- 7.1.2. As many potential exhibits as possible should be provided to the Court prior to the commencement of the trial. Items may also be supplied to the Court either singularly or in a batch during the trial.

# <span id="page-4-3"></span>**7.2. Image Description**

7.2.1. Each electronic image must be supplied with a corresponding index entry (see [The Images](#page-13-1) Index on page [14\)](#page-13-1). It is vital that the description supplied in the index is accurate and succinctly describes the image and that all the descriptions for all images are created in a consistent manner.

# <span id="page-4-4"></span>**7.3. Image Format**

7.3.1. Documents that may become exhibits at the trial must be scanned and supplied as Portable Document Format (PDF) files. The file name must have the suffix '**.pdf**'.

7.3.2. The general rule is that one file (with all pages included) per exhibit is required.

# <span id="page-5-0"></span>**7.4. Other File Formats**

- 7.4.1. There may be some trial exhibits that are not suitable for the file format listed above. For example, financial statements are often presented as spreadsheets. If these are converted to text files, critical formatting may be lost. The document becomes useless.
- 7.4.2. If you have a document that needs to be in a format other than those listed, discuss the issue with the other parties to the trial and then apply to the Court for approval to use a different format. But before doing so, take advice if necessary on the most appropriate format. There are common spreadsheet and database formats that many programs can read.
- 7.4.3. It is possible to include graphics, audio and video files in an e-trial database. Contact the Court Technology Officer for the list of supported file formats.

#### <span id="page-5-1"></span>**7.5. Image File Names**

7.5.1. The file names should match the image number, for example, the file name used for the image of image 100042 would be "100042.pdf".

#### <span id="page-5-2"></span>**7.6. Formatting Requirements**

#### **7.6.1. Use of Colour**

If images are scanned in colour, this will dramatically increase the file size and will increase the amount of time taken to open and view these documents electronically from the e-Trial database. Therefore, the use of colour images should be avoided unless the colour is an essential element of the document being scanned.

If it is not possible to scan the exhibit without colour, the following guidelines should be followed.

- Images that must be scanned in colour should use the lowest resolution possible without losing legibility or picture integrity.
- Colour settings should also be set to as few colours as possible.

# **7.6.2. Image Resolutions**

In an effort to reduce image file sizes and increase viewing speed in the courtroom, images should be scanned at the lowest resolution possible without losing legibility or picture integrity.

For images of black and white text documents, a resolution of 300 dpi. TIFF subtype CCITT group 4 compressed, 1 bit (bi-tonal). With colour images, it will be a matter for the discretion of the person scanning the image.

#### **7.6.3. Image Rotation**

Please ensure that when you are scanning images, that they are the 'right way up'. If you open up the image for viewing, it should not be necessary to rotate the image in order to see it properly. If images must be scanned sideways, pages can be rotated before they are saved and provided to the Court.

# **7.6.4. Page Numbering**

When scanning documents the first page that is scanned is allocated page number 1, the second page scanned page 2, etc. If a document has a coversheet or several pages at the front that are numbered separately then care must be taken when referring to the page numbers in that document as the physical page numbers may not be the same as the electronic page numbers.

### <span id="page-6-0"></span>**7.7. Continuity and Preservation of the Integrity of the Document**

7.7.1. All care must be taken to ensure that the electronically scanned version of a document is an exact replication of the original document. In order to achieve this goal, Counsel should ensure that all scanning is checked to ensure the preservation of the integrity of the document.

#### <span id="page-6-1"></span>**7.8. Quality Control for Document Scanning**

- 7.8.1. The following protocols have been developed to ensure scanned images submitted for use in electronic trials are acceptable and of the highest quality possible.
- 7.8.2. It is acknowledged that this may not always be easy to achieve, as the originals are sometimes not very clear e.g. thermal paper documents, computer printouts, different coloured paper, handwritten notes or those of an awkward shape or size, etc. These guidelines should assist you to improve the quality of the images to be scanned.
- 7.8.3. Before scanning the original document it may be necessary to use a photocopier to:

**Adjust the contrast** – darker/lighter, which is especially useful if the originals are:

- Faded documents (thermal paper)
- Computer printouts with stripes down the page
- On coloured paper

**Enlarge or reduce** the size of a document:

- $\blacksquare$  Enlarge some small receipts
- Reduce facsimiles have message lines at the top and/or bottom of each page. To ensure they are not missed when scanned it is wise to photocopy the facsimile message, reducing it slightly, before imaging.
- 7.8.4. Always check before scanning or photocopying, that the page is sitting straight. However, do not try to straighten an original that is crooked.

#### 7.8.5. **Scanning cheques**

Use the photocopiers overlay feature so that the back and the front of the cheque appear on same sheet of paper and then scan the single sheet of paper.

# 7.8.6. **Scanning of books**

**DO NOT** scan every page of large documents such as diaries, cheque stubs, receipt books, computer printouts etc. unless specifically requested

to do so (refer below). The preferred method is to scan the cover of the book and then scan only the pages/cheque stubs etc. that are referred to or relevant. A Field called "Extract" is included in the image attributes to flag a document as being incomplete.

#### 7.8.7. **Scanning multiple page documents**

If all pages of a document are to be scanned it is important to check that they are all scanned correctly and none are missing.

#### 7.8.8. **Documents with Post-it Notes**

- blank post-it notes remove before scanning;
- a post-it note with writing scan with the note on a blank part of the document; or
- remove the post-it note and scan, then scan the page again with the note on the page (save as a single document).

NOTE: if this was a **multiple page document**, this process will also change the electronic page numbering so that it does not match the physical page numbering.

#### <span id="page-7-0"></span>**7.9. Use of the In-Court Document Camera**

7.9.1. For those items which it is not possible to scan, the in-court document camera can be utilised to display the item to the Court.

# <span id="page-7-4"></span><span id="page-7-1"></span>**8. Authorities**

- 8.1.1. The e-Trial database can be used to store authorities. The provision of authorities is:-
	- Useful to Court Reporters who will ensure that cases referred to are correctly cited in transcript.
	- Required if parties wish to display passages of case referred to in Court.
	- Useful to Judges for searching and referral during judgment preparation.
- 8.1.2. When providing authorities as files, the Courts' preferred format is Portable Document Format (.PDF).
- 8.1.3. You must provide an index of authorities.

#### <span id="page-7-2"></span>**8.2. Authority File Names**

8.2.1. File names should match the authority reference number (see [Authorities Index](#page-16-1) on page [17\)](#page-16-1)

# <span id="page-7-3"></span>**9. Linked References**

9.1.1. The e-Trial database supports the linking of transcript pages, images and other resources from within a Court Document. For example, a witness statement can be hyperlinked to images referred to. Linked references are enclosed in square brackets and appear within the text. Each linked reference must be prefaced by the relevant link prefix and a colon followed by a space. For example:

The bank statement, document [Img: 100037] shows the balance outstanding.

9.1.2. Below is a table summarising the protocol for linked references. Note that spaces shown are explicitly required:-

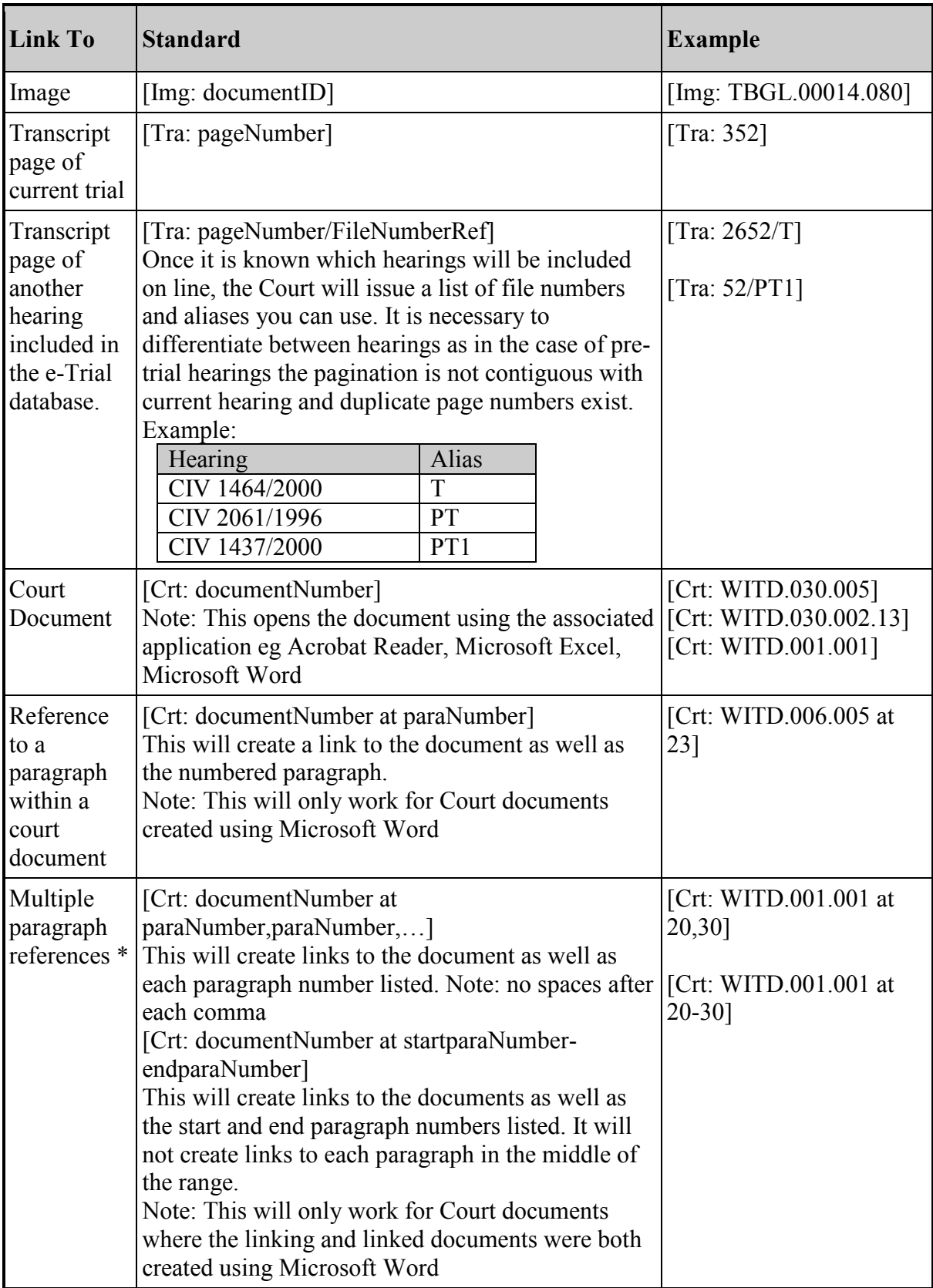

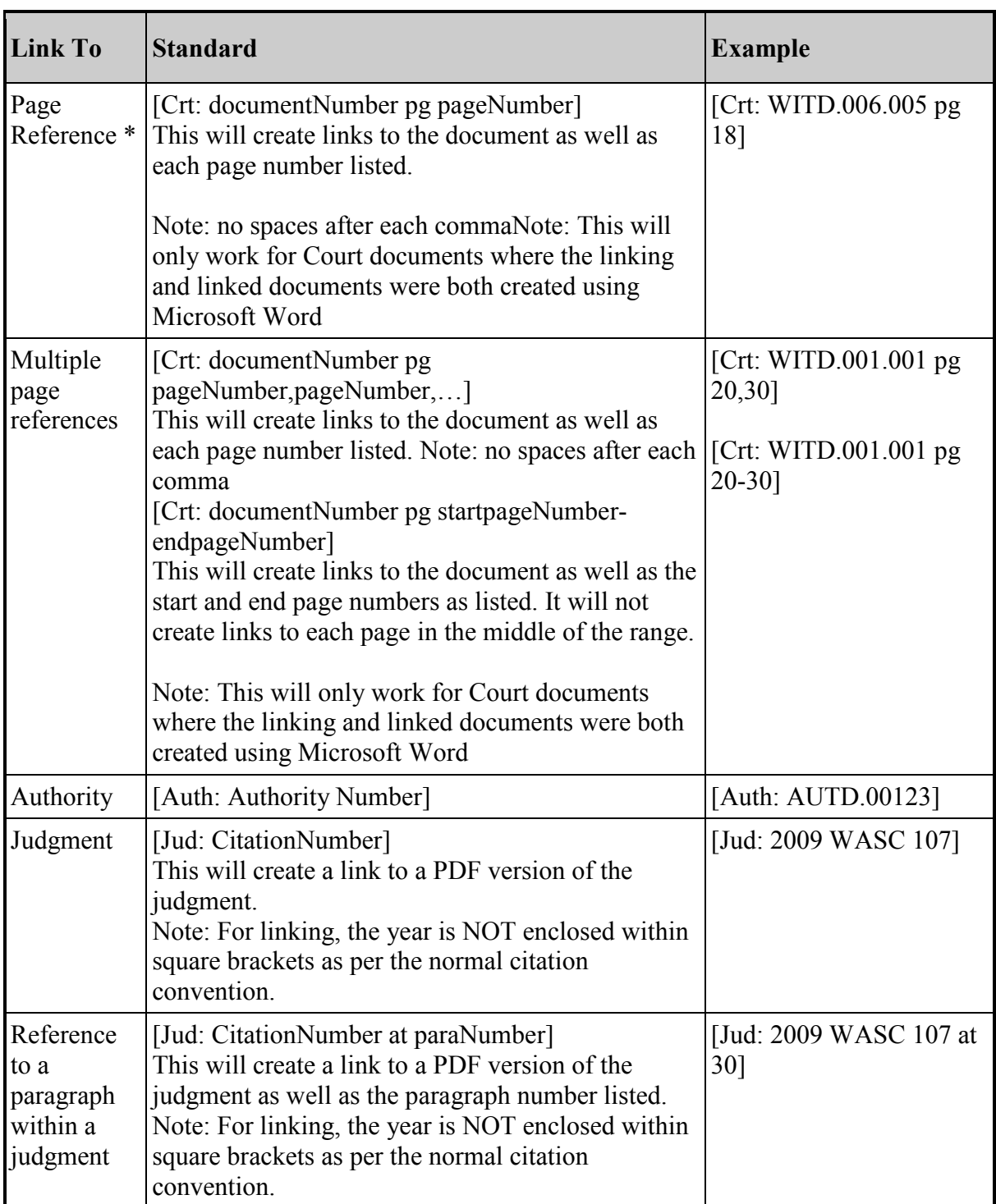

# <span id="page-9-1"></span><span id="page-9-0"></span>**10. Index**

# **10.1. Index File**

- 10.1.1. You must provide the Court with a single Microsoft Excel index file with each CD/DVD submitted. The Court provides the template for this on the Supreme Court Website.
- 10.1.2. The Index Coversheet needs to be completed as below
- 10.1.3. Non-standard characters not allowed in the index double dashes, symbols.

# <span id="page-10-0"></span>**10.2. Cover Sheet**

10.2.1. The Coversheet is the  $1<sup>st</sup>$  worksheet in the Excel workbook. It contains summary information about the material being submitted. It's for tracking purposes and gives the Court and the party a common reference.

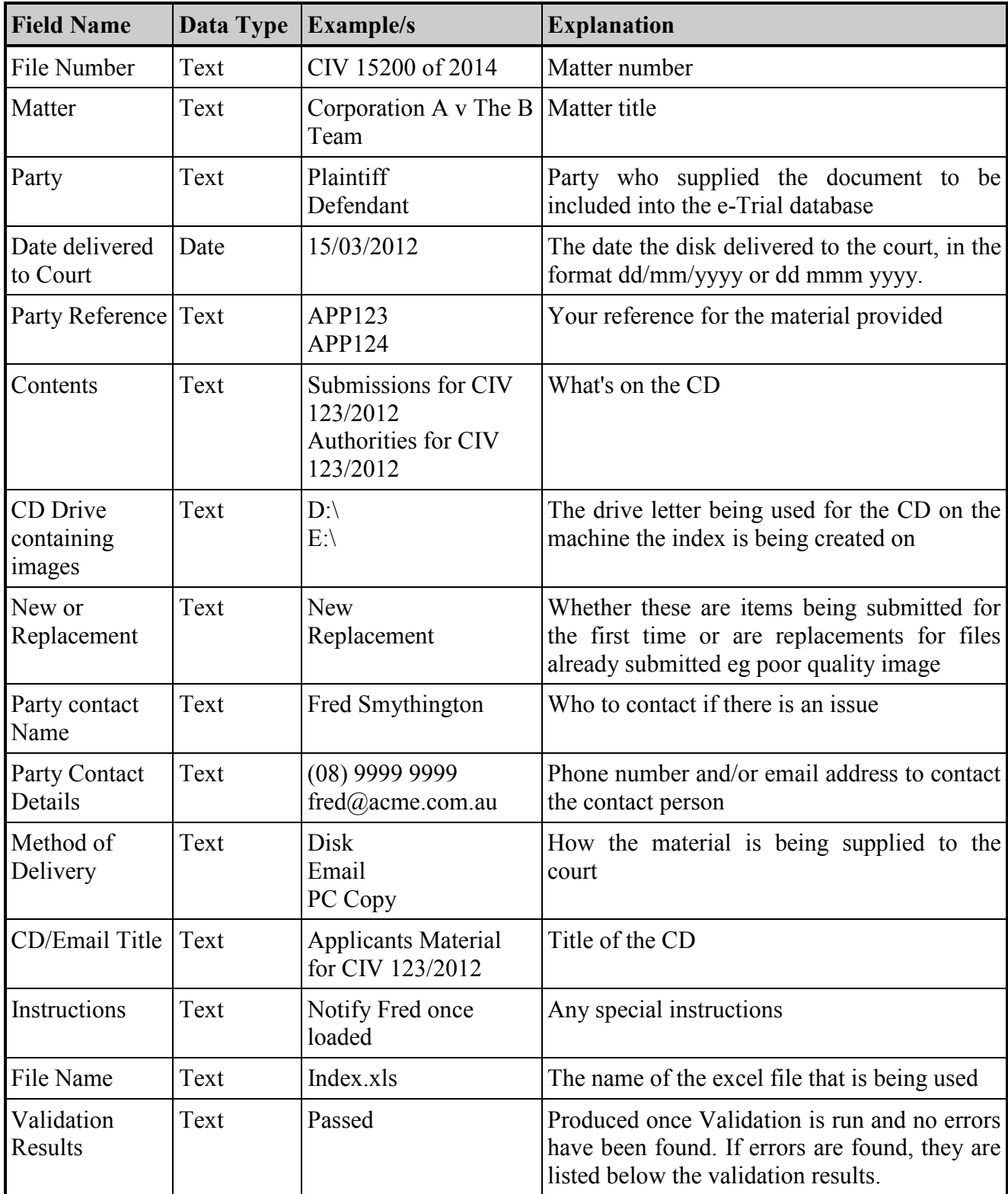

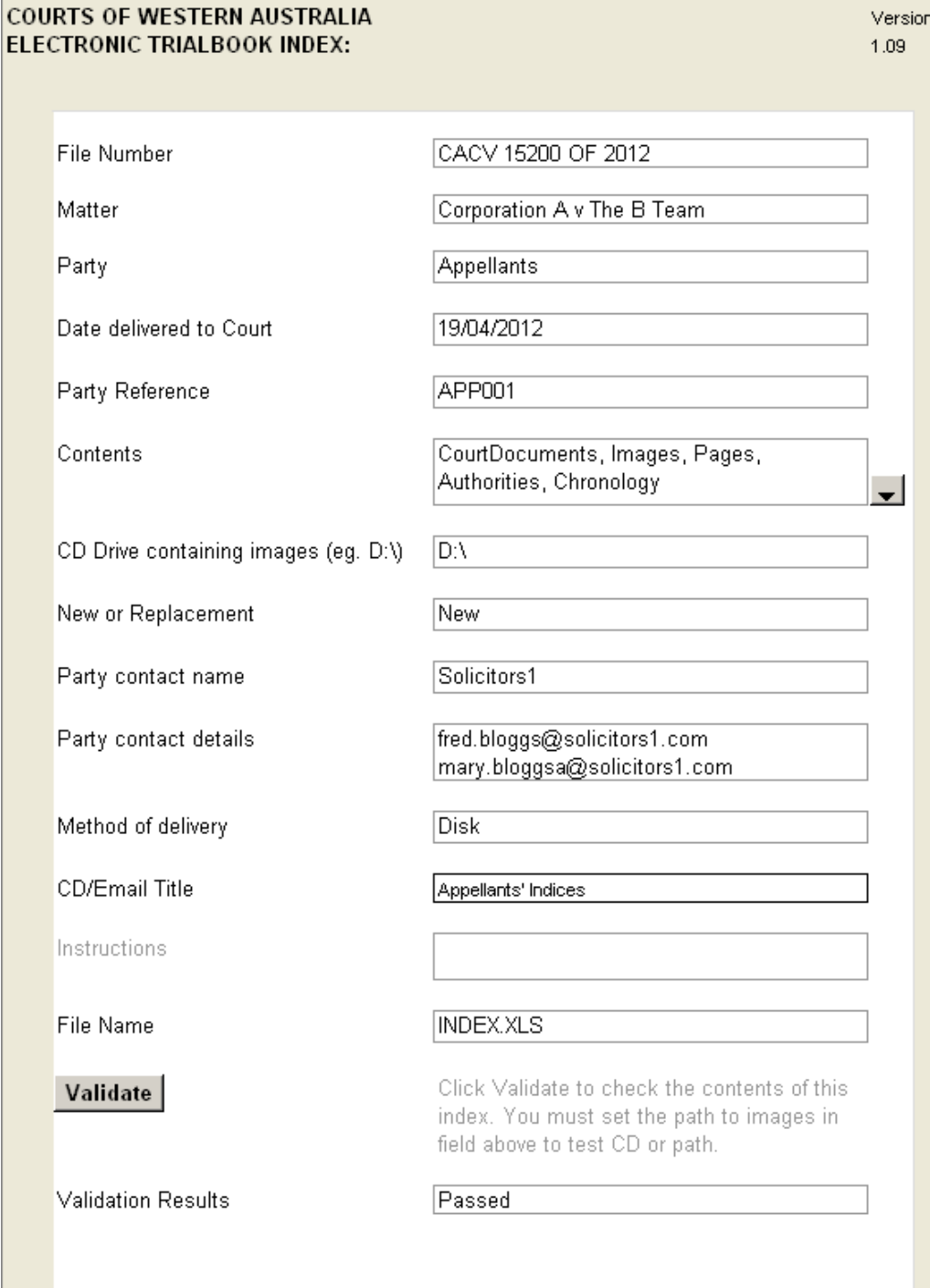

#### **10.2.2. Example of an Index Coversheet**

#### <span id="page-11-1"></span><span id="page-11-0"></span>**10.3. The Court Document Index**

- 10.3.1. The Court Documents index is on the 'CourtDocuments' worksheet in the Excel workbook.
- 10.3.2. Each document to be included should be placed in a separate row in this table.
- 10.3.3. Row 3 in the spreadsheet is hidden for programming reasons. DO NOT unhide this row or enter information into it.

| <b>Field Name</b>   | Data Type | <b>Example/s</b>                                                                                                    | <b>Explanation</b>                                                                                                    |
|---------------------|-----------|----------------------------------------------------------------------------------------------------|----------------------------------------------------------------------------------------------------|
| Doc No              | Text      | 10037<br>DPP.00037<br>ABC.001.0001                                                                                                    | A unique identifier for each document<br>in the database. Discovery numbers are<br>ideal for use here. Composition to be<br>determined by Registrar/Judge prior to<br>settling of index. If numbers are used,<br>then prefix with a "1" and pad with<br>zeroes to fixed length to ensure sorting<br>is accurate.                                                                                                    |
| Supplied By         | Text      | Plaintiff<br>Defendant                                                                                                    | Party who supplied the document to be<br>included into the e-Trial database                                                                                                    |
| File Name           | Text      | images\10037.pdf                                                                                                    | The relative file and path name for the<br>image file, as stored on the disk<br>delivered to the Court. Remember the<br>file suffix.                                                                                                    |
| Doc Date            | Date      | 01/03/2001                                                                                                    | The date that appears on the document<br>in the format dd/mm/yyyy or dd mmm<br>уууу.<br>Documents with only the month and<br>year (eg March 2001) must be coded as<br>the first day of that month (i.e.<br>1/3/2001                                                                                                    |
| Number of<br>Pages  | Text      | 72                                                                                                    | The total number of pages in the<br>document.                                                                                                    |
| Type of<br>Document | Text      | W                                                                                                    | The types allowed are:<br>W: word processed document<br>scanned document<br>$S$ :<br>other format, by approval<br>O:                                                                                                    |
| Description         | Text      | Edward<br>James,<br>Jones,<br><b>Statement</b><br>dated<br>23<br>March 2001.<br>FUL 30 of 2000: Notice<br>of Appeal dated<br>12<br>February<br>2000<br>(First)<br>Defendant)<br>Notice of Cross Appeal<br>dated 14 February 2000<br>(FUL 31/2000)<br>Statement of Claim dated<br>1 January 2000 | A title for the document.<br>The title should be less than<br>150<br>characters long (including spaces).<br>Document titles should be kept succinct<br>with as little formatting as possible.<br>For ease of use, the Title should include<br>the following components:<br>1. If the court document is a witness<br>statement or expert report, start with<br>the person's surname, followed by<br>their given names and the words<br>'Statement dated", or "Expert report"<br>dated" and then the date.<br>If there are multiple case matters<br>2.<br>involved in this trial,<br>and<br>a a<br>document only relates to one of<br>those, append the Case Number at<br>the end of the title in brackets.<br>3. Your description of the document. |

10.3.4. All Fields are mandatory

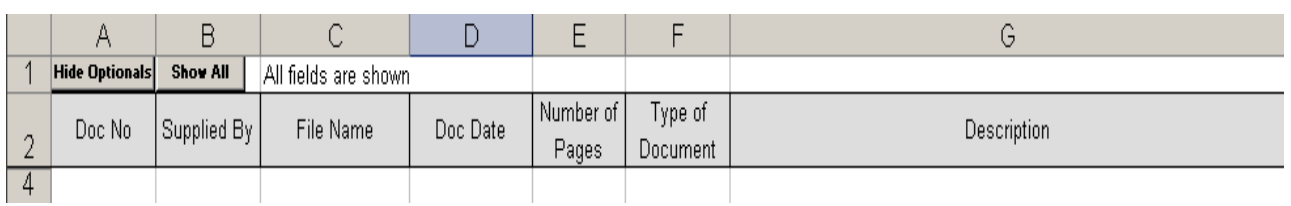

# 10.3.5. **Example Court Document index file**

# <span id="page-13-1"></span><span id="page-13-0"></span>**10.4. The Images Index**

- 10.4.1. The Images Index is on the 'Images' worksheet within the Excel Workbook. The following table shows the fields in an exhibit index file.
- 10.4.2. Row 3 in the spreadsheet is hidden for programming reasons. DO NOT unhide this row or enter information into it.

10.4.3. Fields marked with \* are mandatory.

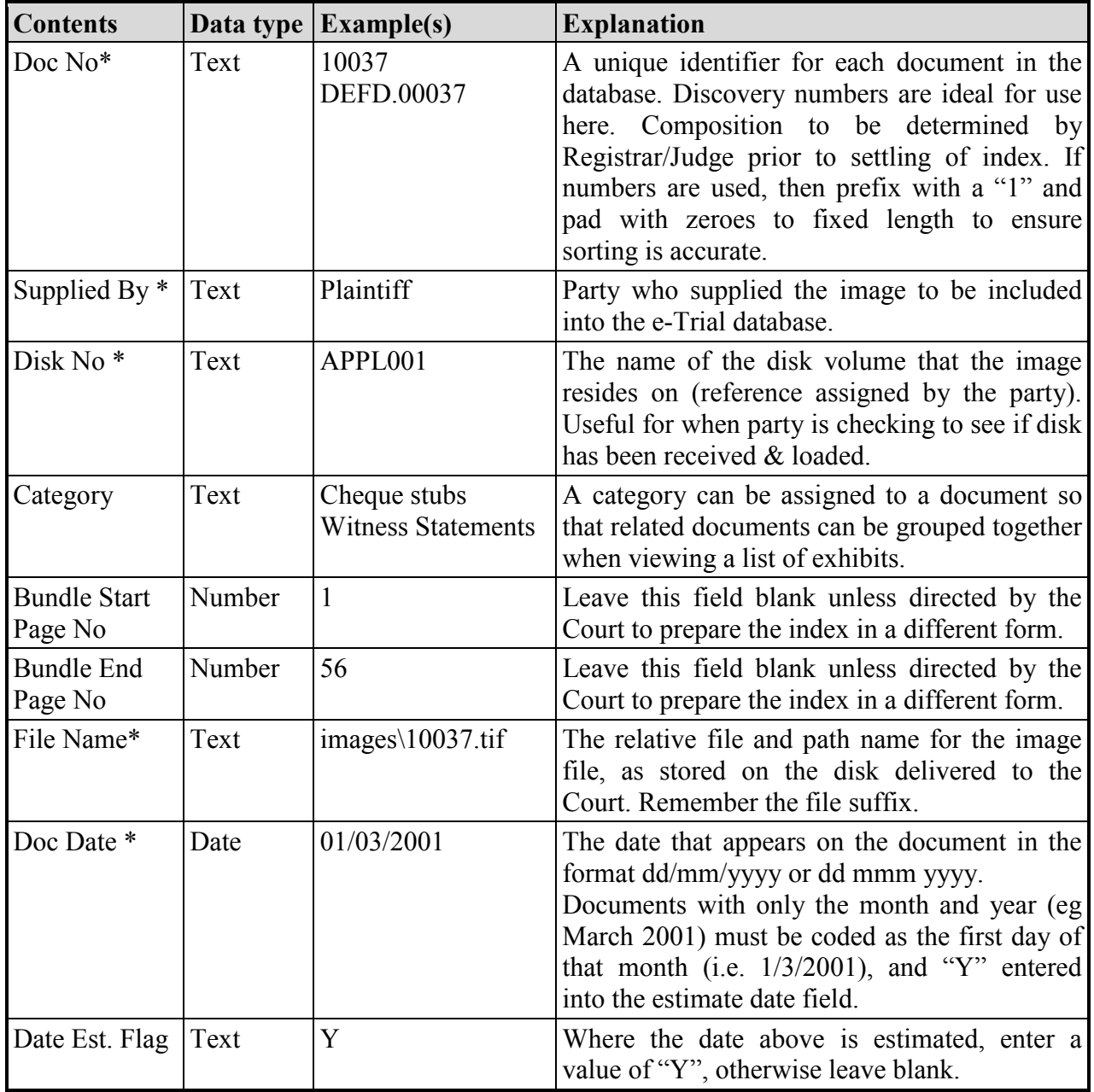

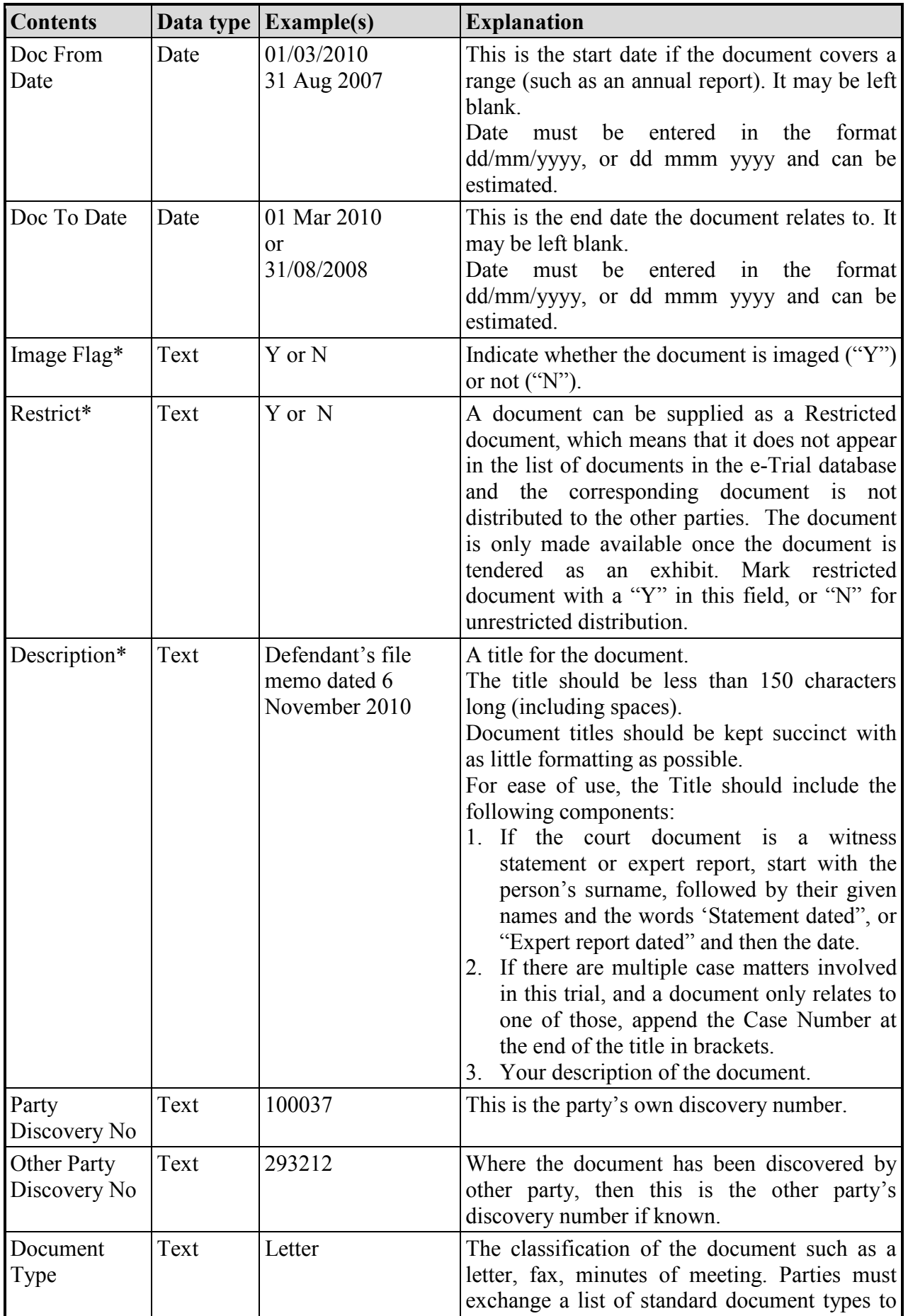

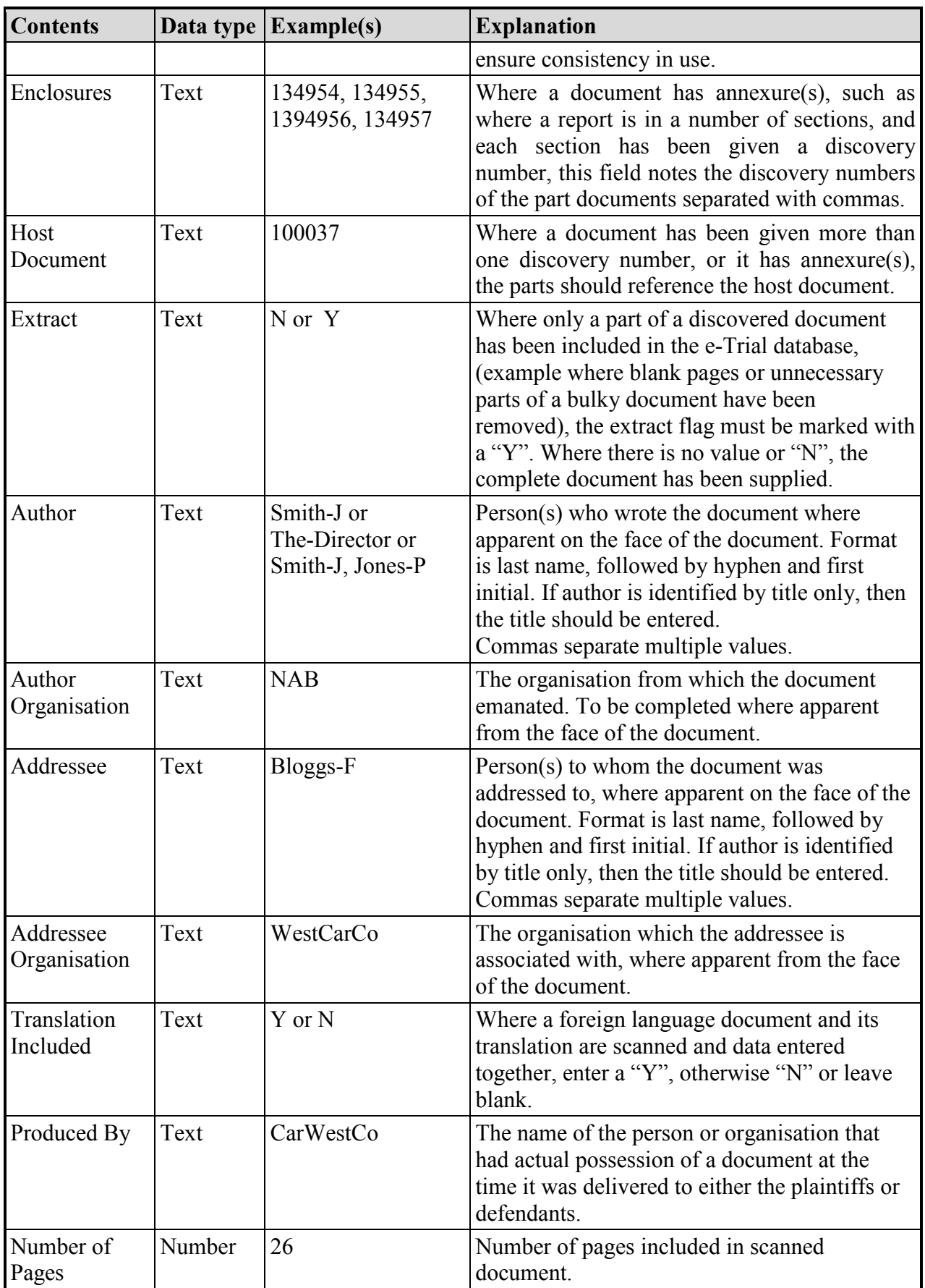

# 10.4.4. **Documents not imaged**

There are some exhibits that cannot be imaged. Even if an exhibit is not imaged, you can still provide an entry for it in the index, and set the Image Flag field to **N**.

# 10.4.5. **Example Exhibit Index**

The exhibit index should look like the following table (which is split for display purposes):

![](_page_16_Picture_404.jpeg)

![](_page_16_Picture_405.jpeg)

![](_page_16_Picture_406.jpeg)

![](_page_16_Picture_407.jpeg)

# <span id="page-16-1"></span><span id="page-16-0"></span>**10.5. Authorities Index**

- 10.5.1. The Authority Index is on the Authority worksheet in the Excel Workbook. The following table shows the fields in an Authority Index
- 10.5.2. Row 3 in the spreadsheet is hidden for programming reasons. DO NOT unhide this row or enter information into it.
- 10.5.3. Fields marked with \* are mandatory.

![](_page_17_Picture_326.jpeg)

# **10.5.4. Example Authority index**

![](_page_17_Picture_327.jpeg)

![](_page_18_Picture_132.jpeg)

# <span id="page-18-0"></span>**11.Validating the Index File**

Once you have completed the indices as required, return to the 'Cover' sheet and click on the 'Validate' button. This will indicate any errors that might exist within the indices. If errors within the index are indicated and you are unsure of how to resolve them, contact Judicial Systems via [judicial.systems@justice.wa.gov.au](mailto:judicial.systems@justice.wa.gov.au)